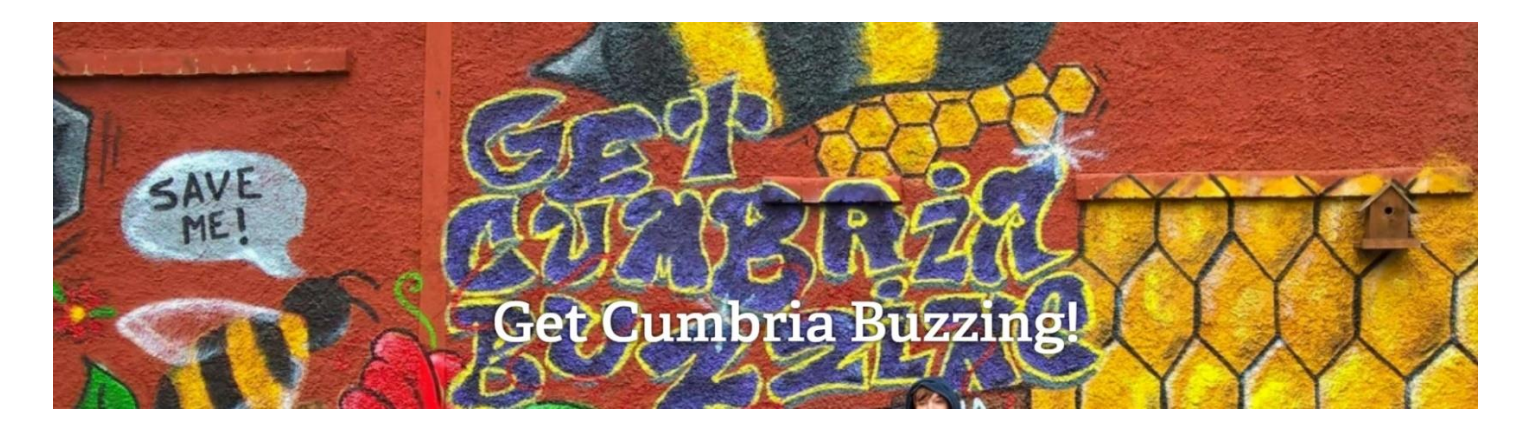

# HOW TO RECORD THE BUZZ – GUIDANCE

# **1. WHAT'S BEEN SEEN ALREADY?**

Visit our page<https://www.cbdc.org.uk/cumbria-buzzing-records/>

## **HOW TO USE THIS PAGE:**

This map indicates what has been seen before.

1. When you open up the page you will see the whole project area. The map shows you where pollinators have been seen before and the total number of records.

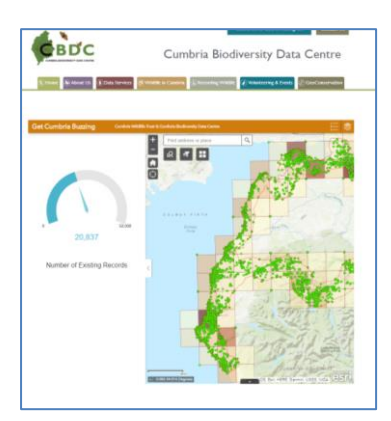

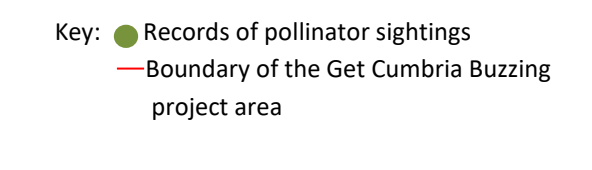

2. Zoom in to the place you are interested in recording

When you zoom in you will see the number of records on the left hand side drops as it reflects the number of records in the frame. You can click on a green dot (record) and a pop out will tell you what species has been seen.

In the example below we have zoomed into Maryport and there are 85 records. When we click on the green dot there are 5 records at this point. You can look through the records by clicking the arrows in the top bar of the pop out.

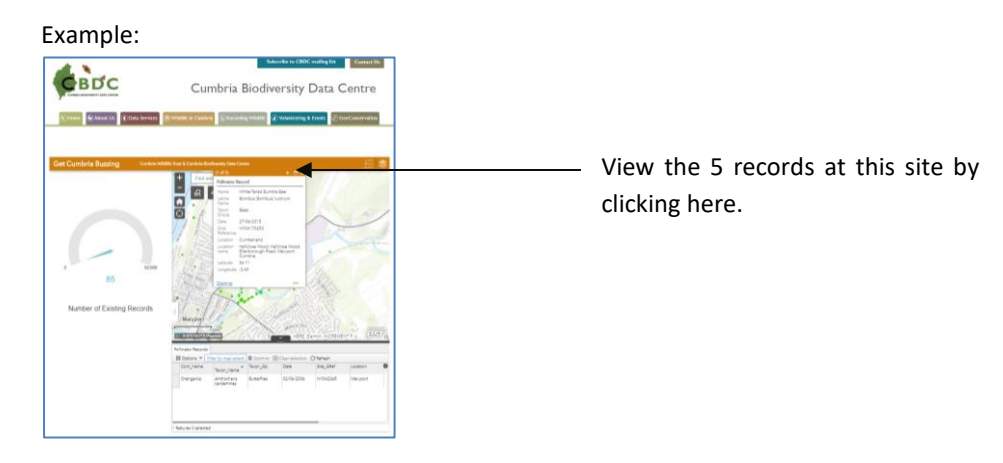

### 2. **WAYS TO RECORD WHAT YOU HAVE SEEN?**

There are a few different ways to Record the Buzz. Find the one that suits you best. However, there are 4 bits of information that we must have for every record

- What you have seen
- Where you saw it
- When you saw it
- The name of the person that saw it.
- 1. If you are a Get Cumbria Buzzing recorder, you may wish to download Get Cumbria Buzzing's 'Record the Buzz' form and take it with you while you're out and about recording pollinators.

#### **Download (PDF):** [Record the Buzz Form](https://www.cbdc.org.uk/wp-content/uploads/pdfs/Get%20Cumbria%20Buzzing%20Recording%20Sheet%20for%20the%20general%20public%20v2.pdf)

#### **Download (Word):**

#### [Record the Buzz Form](https://www.cbdc.org.uk/wp-content/uploads/pdfs/Get%20Cumbria%20Buzzing%20Recording%20Sheet%20for%20the%20general%20public%20v2.docx)

Please return forms back to CBDC via the contact details listed on this page, we'll share your records with the Get Cumbria Buzzing team.

2. If you start to collect a lot of records and want to keep a copy, then we recommend that you download the CBDC recording spreadsheet. For more information about this visi[t http://www.cbdc.org.uk/recording-wildlife/share-your](http://www.cbdc.org.uk/recording-wildlife/share-your-records/)[records/](http://www.cbdc.org.uk/recording-wildlife/share-your-records/)

Or you may wish to upload you records to iRecord. Set up your account here<https://www.brc.ac.uk/irecord/>

3. Alternatively you can join the Get Cumbria Buzzing Project on *iNaturalist*, where you can upload your photographs and get help with identification.

#### 3. **NEED A LITTLE HELP WITH WHERE YOU ARE RECORDING AND GRID REFERENCES**?

Sometimes you may be recording in a particular park, on a walk or along a river, where it it's not easy to provide an exact location for each record. So CBDC has set up some online tools to help you tell us where you have been.

Visit it our online mapping tools page: [https://www.cbdc.org.uk/about-us/projects/cumbria\\_buzzing\\_project/](https://www.cbdc.org.uk/about-us/projects/cumbria_buzzing_project/)

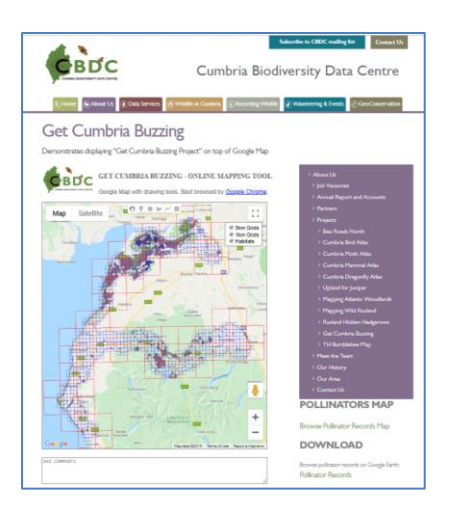

#### **HOW TO USE THIS PAGE:**

Move around the map and zoom in to the place you will be recording.

1. Recording a general grid reference for an area, eg which 1km square you have been surveying.

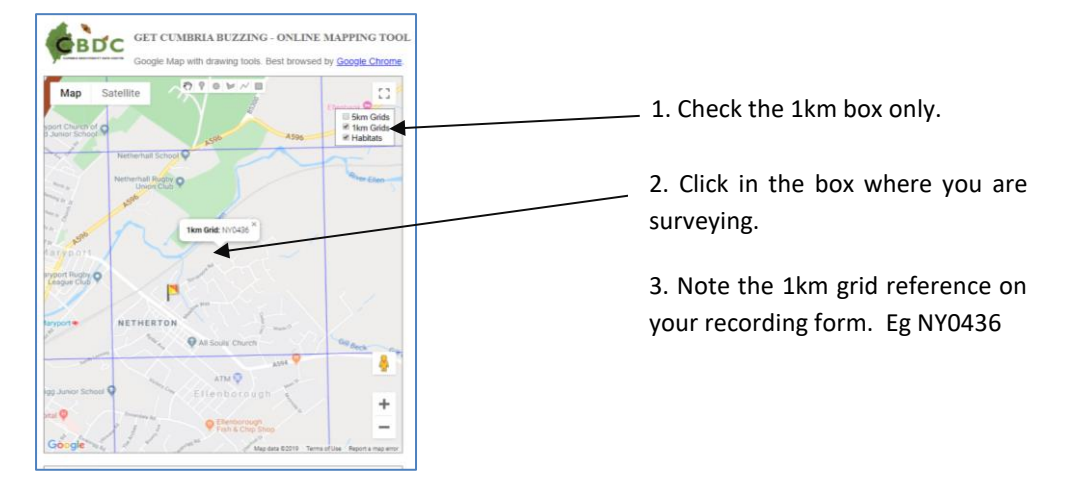

2. If you want to be more specific. Draw your own boundary on the map and send it in with your records.

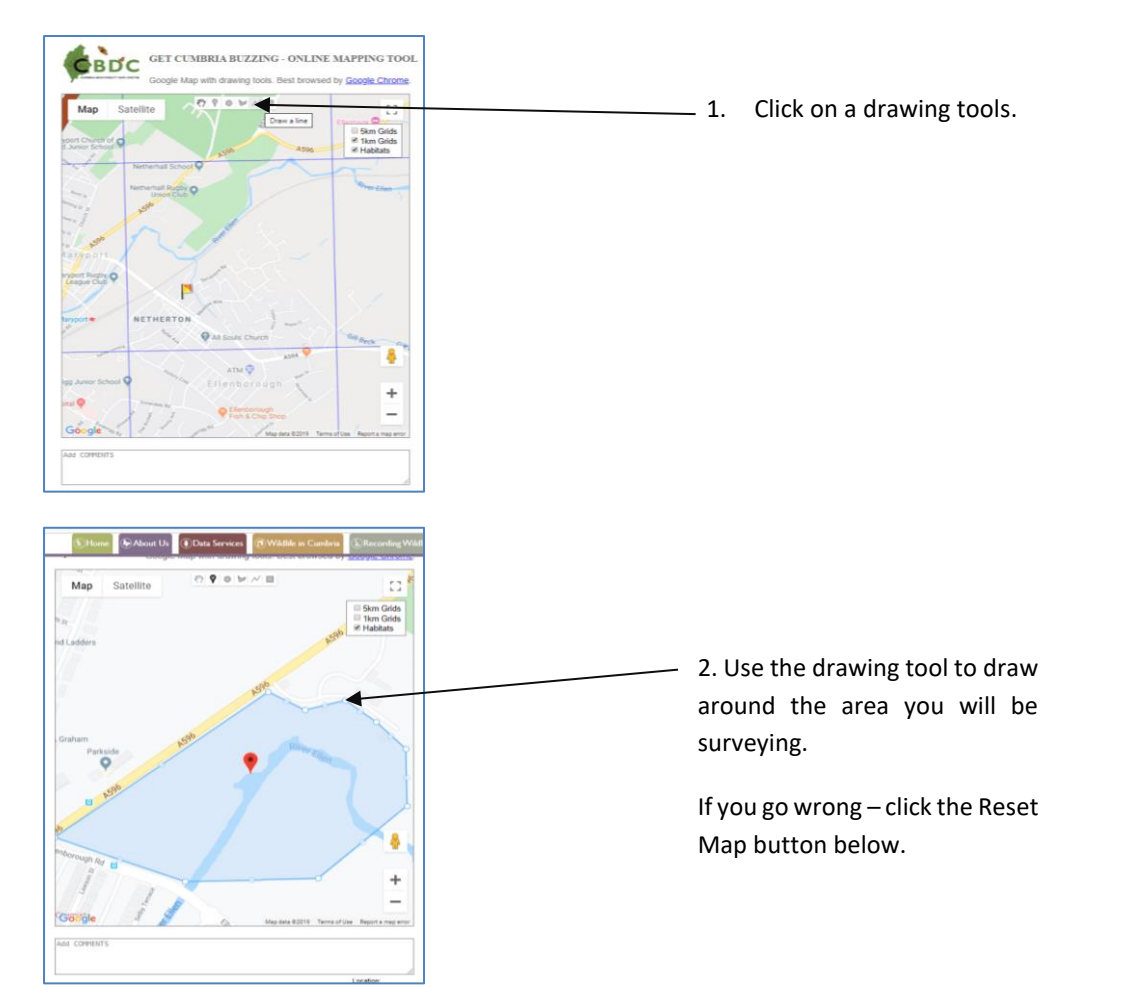

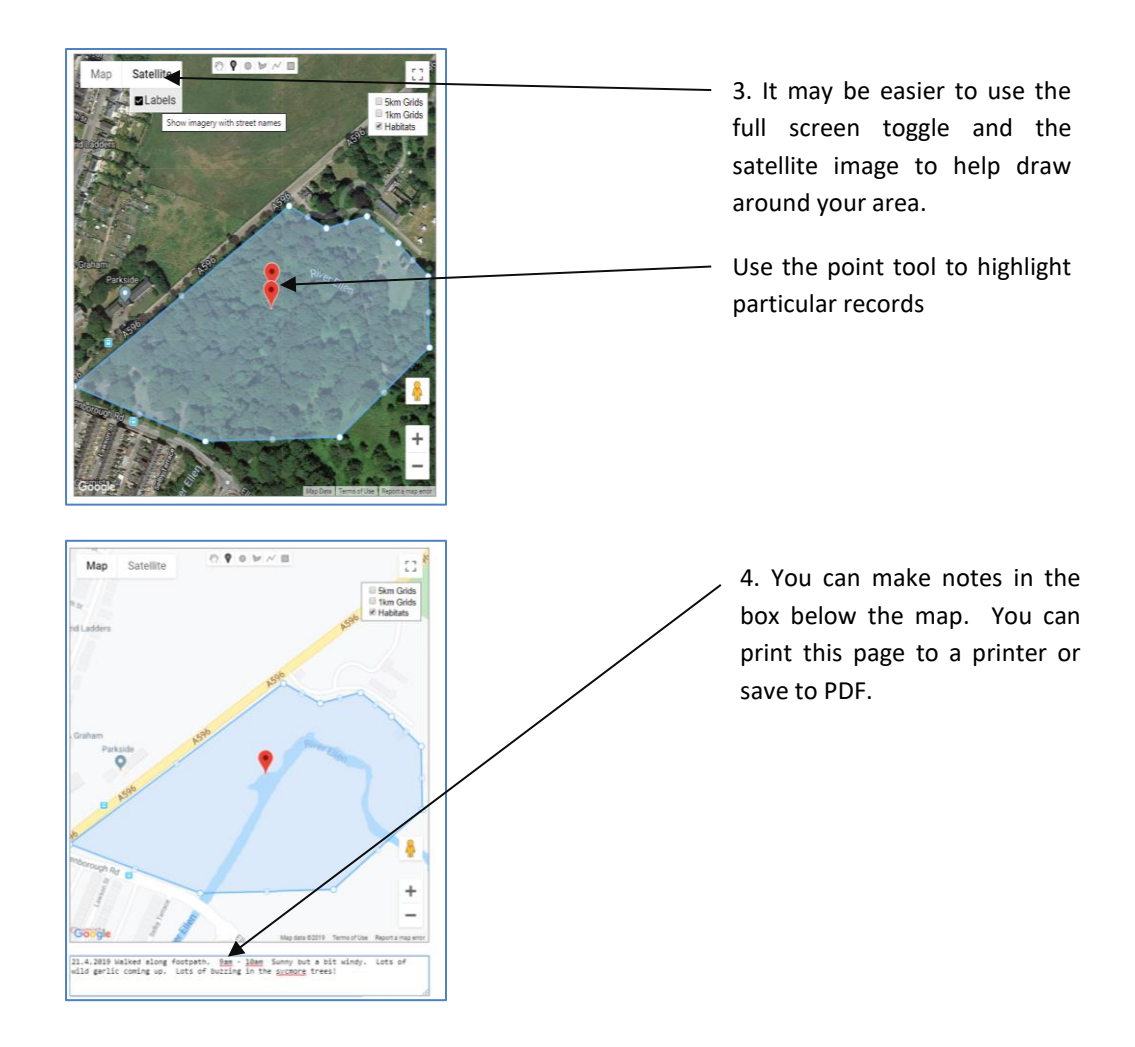